Si sviluppi la sezione di un sito che consente di effettuare upload di file da parte di utenti registrati. Inizialmente la pagina index.html appare come quella mostrata nella figura a destra.

Realizzare il menu che compare nella figura a destra utilizzando opportunamente HTML, CSS e Javascript. Quando il "bottone" non è selezionato il colore di sfondo è verde mentre il colore di primo piano è viola (si possono usare i colori che si vogliono). Se il cursore si

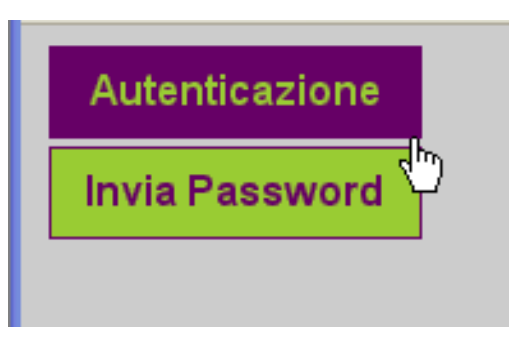

posiziona sul bottone i colori vengono invertiti. Utilizzare Javascript per realizzare l'inversione dei colori. Cliccando sul bottone Autenticazione viene attivato il modulo illustrato nella seguente figura (la login giuros è solo come esempio).

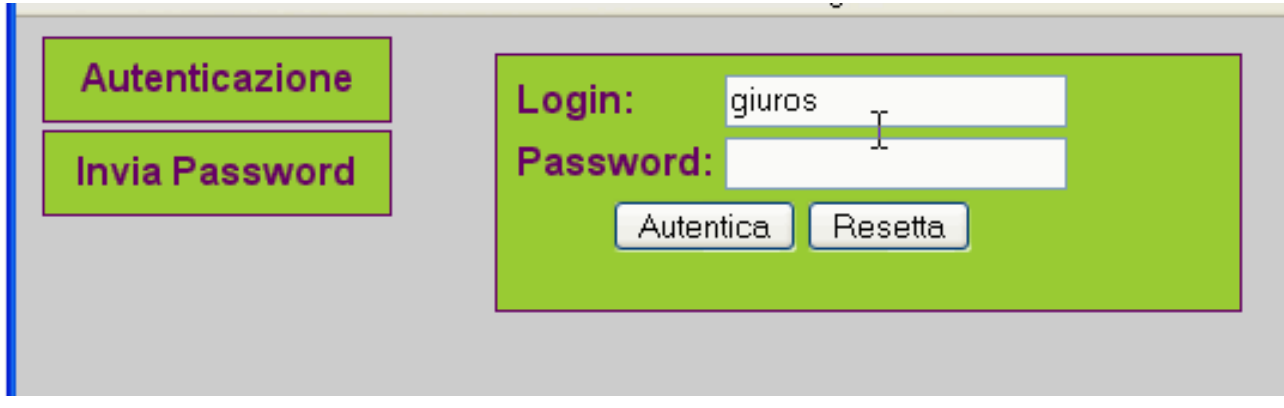

Cliccando sul bottone Invia Password viene attivato il modulo seguente

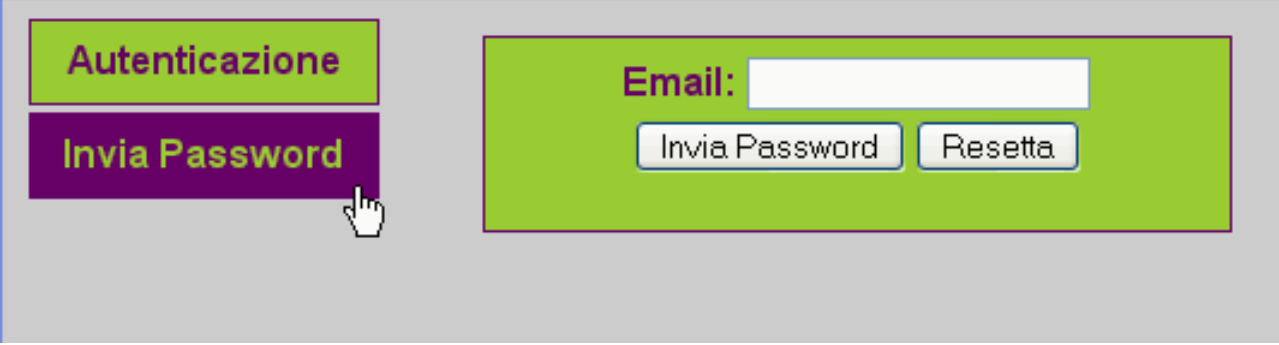

I due moduli sono realizzati in HTML e sono contenuti nella pagina index.html. Essi vengono attivati utilizzando opportunamente Javascript e CSS.

## **Suggerimento**:

I moduli associati all'autenticazione e all'invio password sono contenuti in div identificati con ID distinti. Sui bottoni aggiungere onclick="attiva('id1')" oppure onclick="attiva('id2')". La funzione javascript attiva accede agli elementi opportuni e modifica la proprietà visibility di style.

Lo script autenticazione.php è invocato quando si preme il bottone Autentica nel primo modulo. Esso, una volta verificato che l'utente sia autenticato (login e password corrispondono a quelle conservate nel database), produce in output il modulo mostrato nella seguente figura.

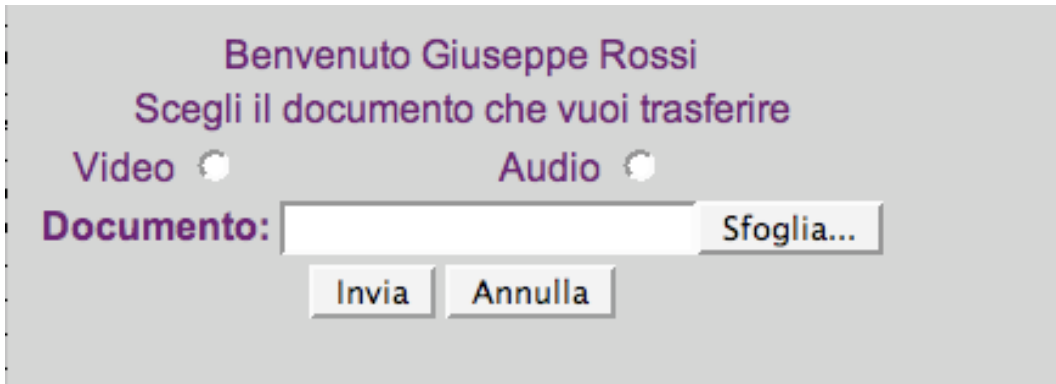

Se l'utente possiede le credenziali di autenticazione corrette, lo script autenticazione.php deve *rimandarlo* ad una pagina di errore.

Selezionando Video la pagina è modificata come segue

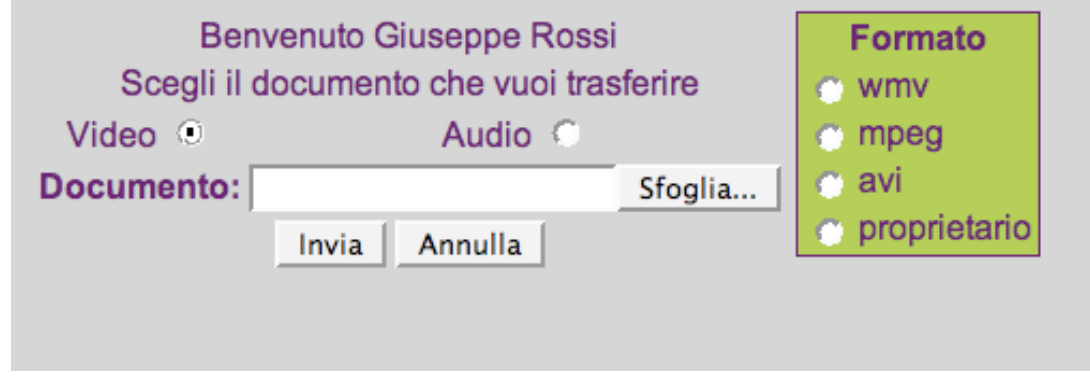

Mentre, selezionando Audio, essa viene modificata come indicato nella seguente figura

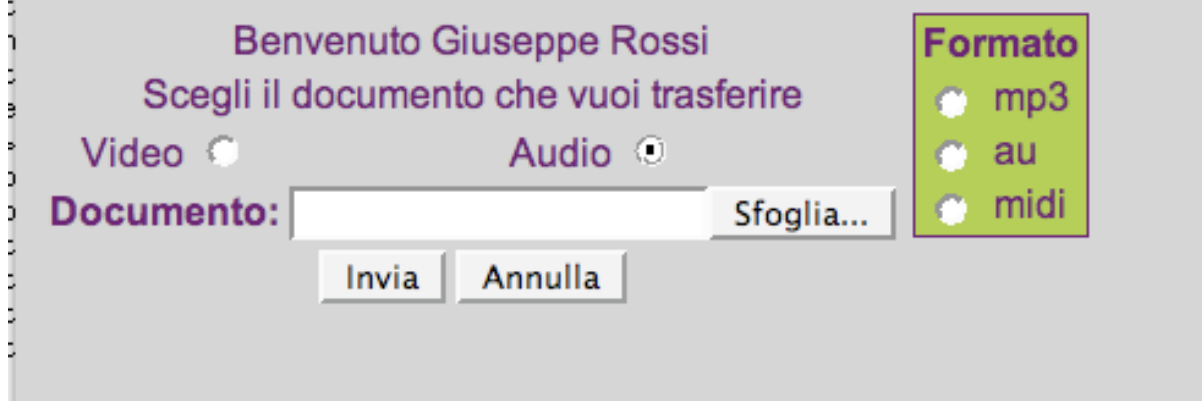

Il tutto è realizzato utilizzando opportunamente CSS e Javascript. Premendo il bottone Invia viene invocato lo script upload.php che produce la seguente pagina (non è necessario gestire l'upload del file). Il nominativo indicato, in questo caso Giuseppe Rossi, deve essere passato tra le pagine tramite variabili di sessione.

> Ciao Giuseppe Rossi Upload effettuato